## Aandachtspunt: Malmberg levert een beetje anders aan dan Quayn kan lezen

Om toetsvragen in te lezen heeft Quayn zipfiles nodig waar minimaal de volgende twee bestanden in staan:

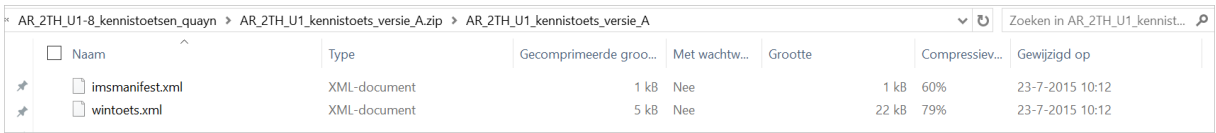

Dus:

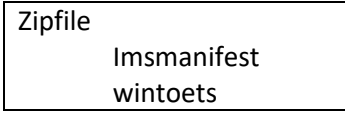

Malmberg levert de juiste bestandjes aan, maar consequent net even op een andere manier:

Zij maken netjes een zipfile. Maar in het zipfile zitten de betreffende bestandjes niet rechtstreeks: er zit namelijk een map in met daarin dan weer die bestandjes.

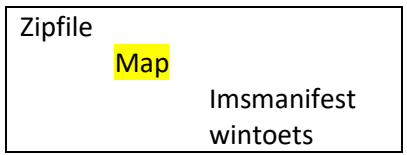

Dat begrijpt Quayn dan weer niet….

Oplossing: voor iedere toets de bestandjes apart in een zipfile zetten.

- De zipfiles uitpakken
- Binnen de map beide bestandjes selecteren en zippen

Dat is dus even werk (helaas: ik hoop dat Malmberg dit ooit een keer gaat aanpassen).

## Uploaden in Quayn

Daarna kun je ieder nieuw gezipt bestandje wél uploaden in Quayn.

Belangrijk daarbij is dat je de juiste metadata toevoegt (dus in ieder geval: methode hoofdstuk jaar/niveau en versie). Welke metadata verplicht moet worden toegevoegd kan je instellen in de itembank: onderdeel eigenschappen. (zie volgende pagina)

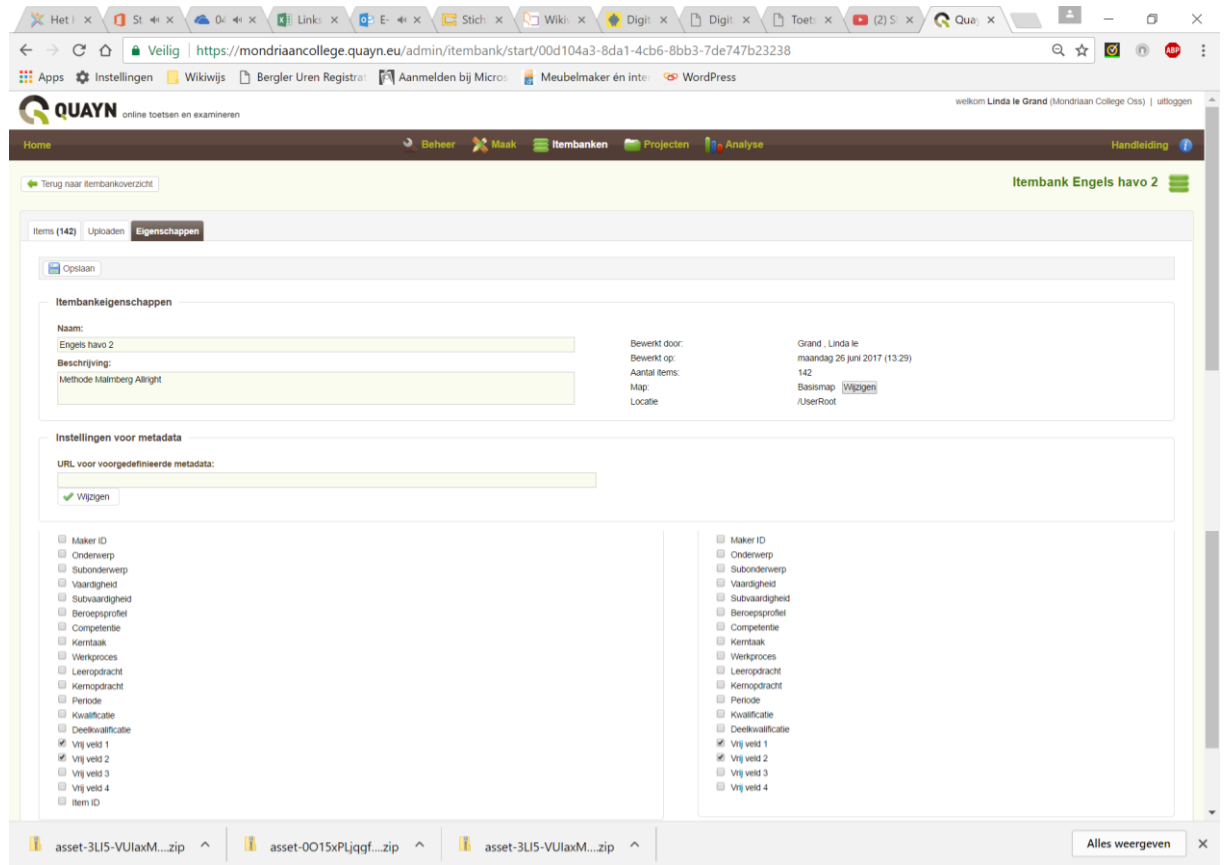